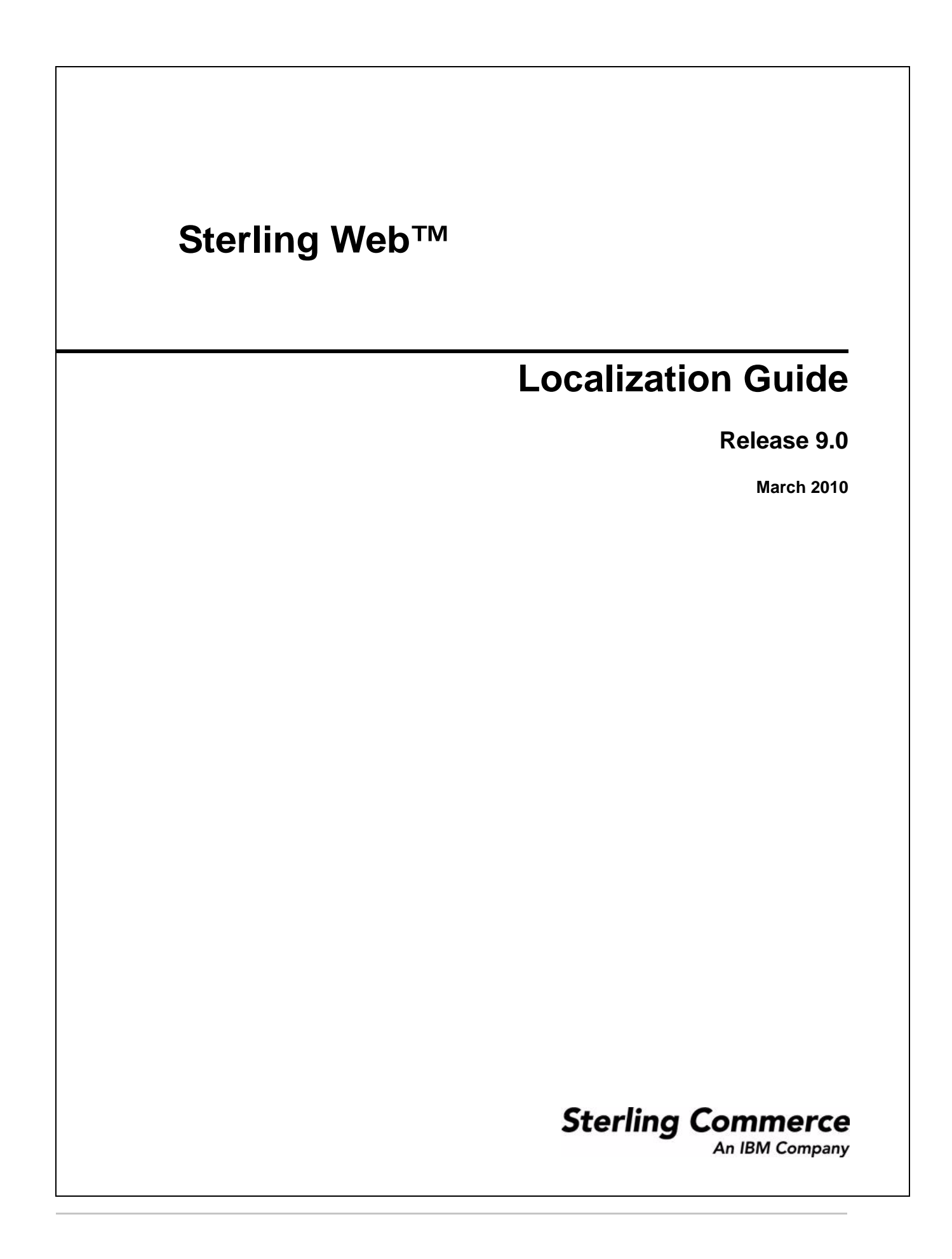

© Copyright 2010 Sterling Commerce, Inc. All rights reserved.

Additional copyright information is located on the Sterling Web Documentation Library: http://www.sterlingcommerce.com/Documentation/MCSF90/SWCopyrightPage.htm

## **Contents**

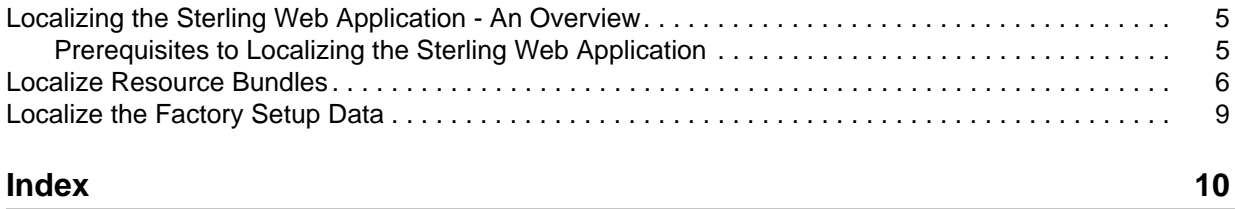

#### <span id="page-4-2"></span><span id="page-4-0"></span>**Localizing the Sterling Web Application - An Overview**

Sterling Web™ is an internationalized application, which can be used by users from different locales to perform tasks such as viewing item details, placing orders, and so on. In such a scenario, it is important to localize the user interface components of the application in the language and format that is specific to a user's locale. It is also important to ensure that the fixed descriptive text displayed in the user interface (UI) fits the Web page area assigned to it. The Sterling Web application enables you to create different Web sites for different storefronts by defining a UI theme specific to each storefront. However, you cannot localize storefront logos. Sterling Web supports only left to right and top to bottom text layouts. Therefore, only the languages with this orientation are supported for localization.

The default locale for the Sterling Web application is en/US, which implies that the default language is English and the default country is the United States. If a UI component cannot be translated into the language of a given locale, the symbol will be displayed in US English.

Sterling Web functions as a front-end to Sterling Distributed Order Management. Thus, the collection of locales supported by an instance of the Sterling Web application is assumed to be a subset of the collection of locales supported by Selling and Fulfillment Foundation.

The Sterling Web application is dependent on Selling and Fulfillment Foundation for localizing the following:

- **Payment types, credit card types, currencies, UOMs, order status and so on.**
- ) Formatting of currency values, date values, and numbers.
- ) Localized promotion data, and image Uniform Resource Locators (URL).

For more information about understanding the concept of localization and localizing components, refer to the *Selling and Fulfillment Foundation: Localization Guide*.

The Sterling Web application is dependent on Business Center for localizing the following:

- $\blacksquare$  Description and value of an item in the user interface.
- $\blacksquare$  Information pertaining to catalogs.

A user can modify the ExtnCatalogSearchConfigProperties.xml file to localize the catalog search. For more information about extending the catalog search, refer to the *Selling and Fulfillment Foundation: Extending the Database Guide*.

For more information about localizing certain descriptions and values, refer to the *Business Center: Localization Guide*.

#### <span id="page-4-1"></span>**Prerequisites to Localizing the Sterling Web Application**

Before you start localizing the Sterling Web application, ensure that you have read all the prerequisites. For more information about the prerequisites to localizing the application, refer to the *Selling and Fulfillment Foundation: Localization Guide*.

#### <span id="page-5-1"></span><span id="page-5-0"></span>**Localize Resource Bundles**

A resource bundle is a file that comprises resource bundle keys and their corresponding values. The values pertaining to these resource bundle keys are translated as part of localization. Each field in the user interface (UI) has a key associated with it. To display the translated literal for a field in the UI, the localized value of the key associated with the field is fetched from the bundle file.

A property resource bundle is a collection of property files that are accessed as Java resources. Sterling Web uses Java™ Property Resource Bundles for all the fixed text displayed, such as descriptive text, labels, buttons, tool tips, image alternative (alt) text, and error messages.

In Sterling Web™, resource bundles are named as package.properties. These resource bundles reside in the com/sterlingcommerce/webchannel directory.

You can use the package.properties file to localize the following:

- $\equiv$  Error and warning messages displayed on the user interface.
- $\approx$  Descriptions pertaining labels, panels and headings displayed in the user interface.
- ) Sentences displayed in the user interface.
- ) Dynamic data within a literal. For example, the user interface may have to display a literal that informs a user that an input value cannot exceed a certain number of characters, and that the number of characters is dynamic. In this case, if the maximum character length for a description is set at 428 characters, 428 is the value of the parameter. The corresponding bundle entry is defined as "b\_MaxCharLengthExceeded":"The value cannot exceed {0} characters".
- **Note:** As per Sterling Web localization specifications, translators can increase the width of values in the package.properties file by an additional 25% and expect the page to look reasonable. If the field length is increased beyond 25%, other JSP level customizations may be necessary.

The sic\_resourceBundles.jar and swc\_resourceBundles.jar files are provided to a third party for translation. These files are in Java ARchive (JAR) file format and contain a collection of text files organized in a directory structure. The sic\_resourceBundles.jar file comprises files pertaining to the Sterling Configurator<sup>™</sup> and the swc\_resourceBundles. jar file comprises files pertaining to Sterling Web. Each of these files is a property resource file. Together, these files contain the keys required to translate the literals in the Sterling Web pages, and their language-specific translation. Duplicate keys can exist between the files, but ensure that there are no duplicate literals within a file.

A user can localize the Option Class, Option Item and all the components pertaining to the Visual Modeler application that are bundled in a model XML. For more information about Visual Modeler localization, refer to the *Visual Modeler: Application Guide*.

The property file contained in a JAR file is the base file for each resource bundle. If the localized resource bundle file cannot be located, the system will use the property file contained in the JAR file. This property file will contains the United States (US) English mapping for each key. This file is named according to the resource bundle name with the .properties extension. For example,

com/sterlingcommerce/webchannel/orders/package.properties is the name of the base property file for the orders package resource bundle. The translated files have the same name, but the locale name is interposed between the resource bundle name and the .properties extension. Thus, com/sterlingcommerce/webchannel/orders/package\_fr.properties is the name of the French language property file for the orders package resource bundle, and

com/sterlingcommerce/webchannel/orders/package\_fr\_CA.properties is name of the French language, Canada property file for the same package.

The following table describes the folders where the translated package.properties files are placed:

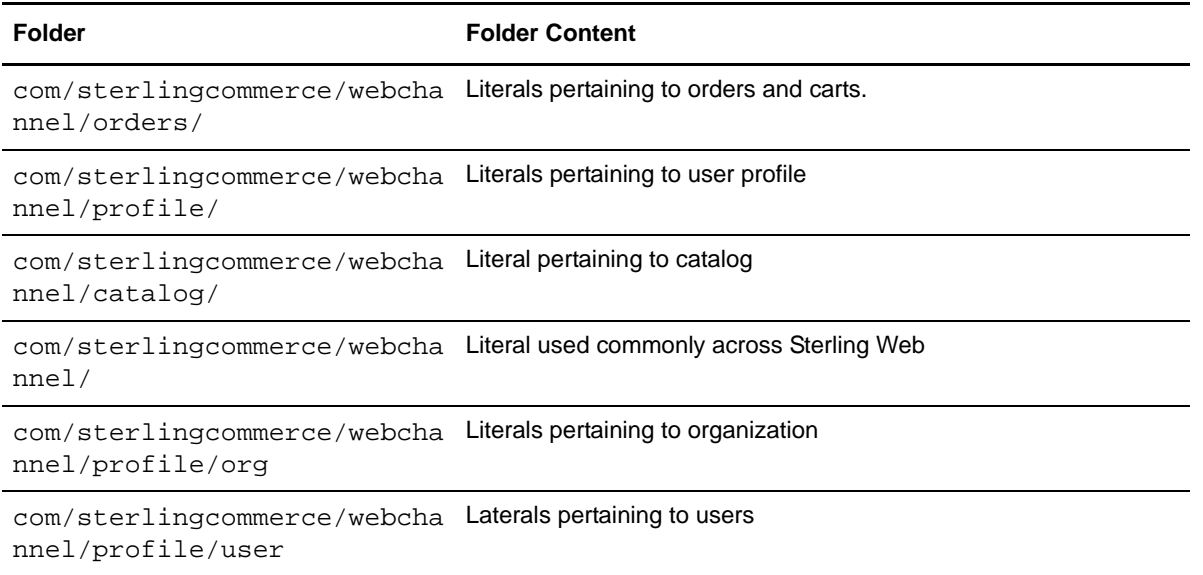

Sterling Web supports all the Java resource bundle localization techniques. Java resource bundle localization defines a locale by language, country, and region. However, it is recommended that you localize a resource bundle file to the broadest category. For example, instead of creating a translation for French/France (fr\_FR), create a translation for French (fr) only. This translation is equally applicable in France, Canada, Switzerland, Niger, Algeria, Mali, and so on, where French is spoken. For country-specific terms that differ from this translation, smaller translation files can be created.

To localize a resource bundle file in the JAR file:

- 1. Extract the package.property files from the swc\_resourceBundles.jar file and save them in a temporary folder.
- 2. Extract the package.property files from the sic resourceBundles.jar file and save them in a temporary folder.
- 3. Each resource bundle contains a  $\langle key \rangle = \langle value \rangle$  pair, where key is the resource key and value is the literal displayed for the corresponding locale. Replace <value> with the translated value.
- 4. Save the modified file. If the file is in UTF-8 format, convert it to ASCII by running the native2ascii command as follows:

native2ascii -encoding UTF-8 <*source file*> <*target file*>

5. The translated file should be renamed in the following format:

package\_<*2 letter code for language as given by ISO 639*>\_<*2 letter code for territory as given by ISO 3166*>.properties

Here, <*2 letter code for territory as given by ISO 3166*> is required only if the translation is specific to a language and a country.

6. Create a JAR file of the files that have been translated in the context of Sterling Web.

7. Run the following command to install the JAR file:

For Windows:

install3rdParty.cmd

For Linux and UNIX

install3rdParty.sh

For more information about installing third-party JAR files, refer to the *Selling and Fulfillment Foundation: Installation Guide*.

- 8. Create a JAR file of the files that have been translated in the context of Sterling Configurator.
- 9. Run the following command to install the JAR file:

For Windows:

install3rdParty.cmd

For Linux and UNIX:

install3rdParty.sh

For more information about installing third-party JAR files, refer to the *Selling and Fulfillment Foundation: Installation Guide*.

10. Rebuild the Sterling Web Enterprise ARchive (EAR).

For more information about localizing resource bundles, refer to the *Selling and Fulfillment Foundation: Localization Guide*.

#### <span id="page-8-1"></span><span id="page-8-0"></span>**Localize the Factory Setup Data**

Along with storing your transactional data, the Sterling Web database also stores configuration data such as error codes and item descriptions of various attributes. This implies that the database must store values in a language-specific format. If these database literals are not localized, screen literals are displayed inconsistently, with some being displayed in the language of localization, and others being displayed in English.

The  $SWC$  L10N. zip file that is provided in the Sterling Web installation CD comprises swcfclierals2translate.properties file. This file contains all the Sterling Web literals that need to be localized.

To localize the literals:

1. Rename the swcfcliterals2translate.properties file as en\_US\_swcfclocalizedstrings\_*<language>\_<country>*.properties.

For example, in the case of French customers,

swcfcliterals2translate.properties should be renamed as

en\_US\_swcfclocalizedstrings\_fr\_FR.properties, where fr indicates the language, that is, French, and FR indicates the country, France.

2. Copy the en\_US\_swcfclocalizedstrings\_*<language>\_<country>*.properties file to the

<INSTALL\_DIR>\installed\_data\swc\components\complete\_installation\factoryse tup\XMLS\*<language>\_<country>* folder.

3. To import the data from the

en\_US\_swcfclocalizedstrings\_*<language>\_<country>*.properties file to the database, the localizedstringreconciler.xml tool is used. For more information about this tool, refer to the *Selling and Fulfillment Foundation: Localization Guide*.

**Note**: While running the localizedstringreconciler.xml tool in the import mode, pass the -Dbasefilename= swcfclocalizedstrings attribute as follows:

```
sci ant.sh -f localizedstringreconciler.xml import
-Dsrc=<INSTALL_DIR>/installed_data/swc/components/complete_installation/fac
torysetup/XMLS/<language>_<country> -Dbasefilename=swcfclocalizedstrings
```
After localizing the factory setup data, you must load the Selling and Fulfillment Foundation language pack translations. For more information about loading the language pack translations, refer to the *Selling and Fulfillment Foundation: Installation Guide*.

# **Index**

### **A**

<span id="page-9-0"></span>[an overview 5](#page-4-2)

### **L**

localizing [factory setup data 9](#page-8-1) [resource bundles 6](#page-5-1)